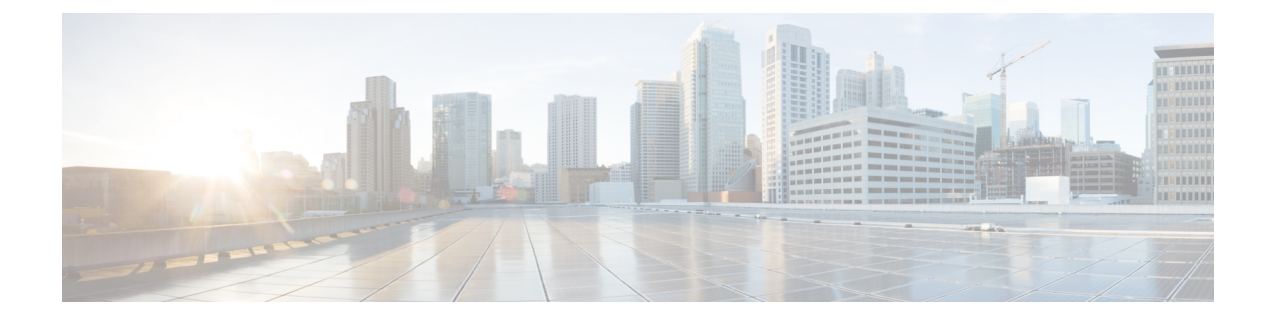

# ジョブの管理

このセクションでは、次の点について説明します。

• [ジョブの管理](#page-0-0) (1 ページ)

## <span id="page-0-0"></span>ジョブの管理

CiscoPrime Collaboration Assurance を使用すると、[ジョブ(Jobs)] ペインですべての即時ジョ ブおよび定期ジョブの詳細を表示できます。手動でスケジュールされるジョブは、検出、イン ベントリ更新、会議インポートです。ポーリング ジョブは、ユーザ設定値に基づいて、トリ ガーされます。

<span id="page-0-1"></span>表 1: Job [Details](#page-0-1) [ジョブ管理 (Job Management) ] ページ (に表示されるフィールドの説明を示 します。**[**システム管理(**System Administration**)**]** > **[**ジョブ管理(**Job Management**)**]**。最新 情報を取得するには、ページを更新します。

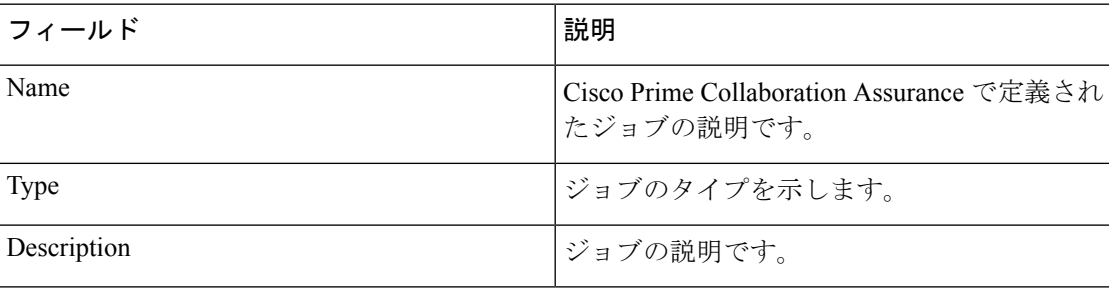

#### 表 **<sup>1</sup> : Job Details**

I

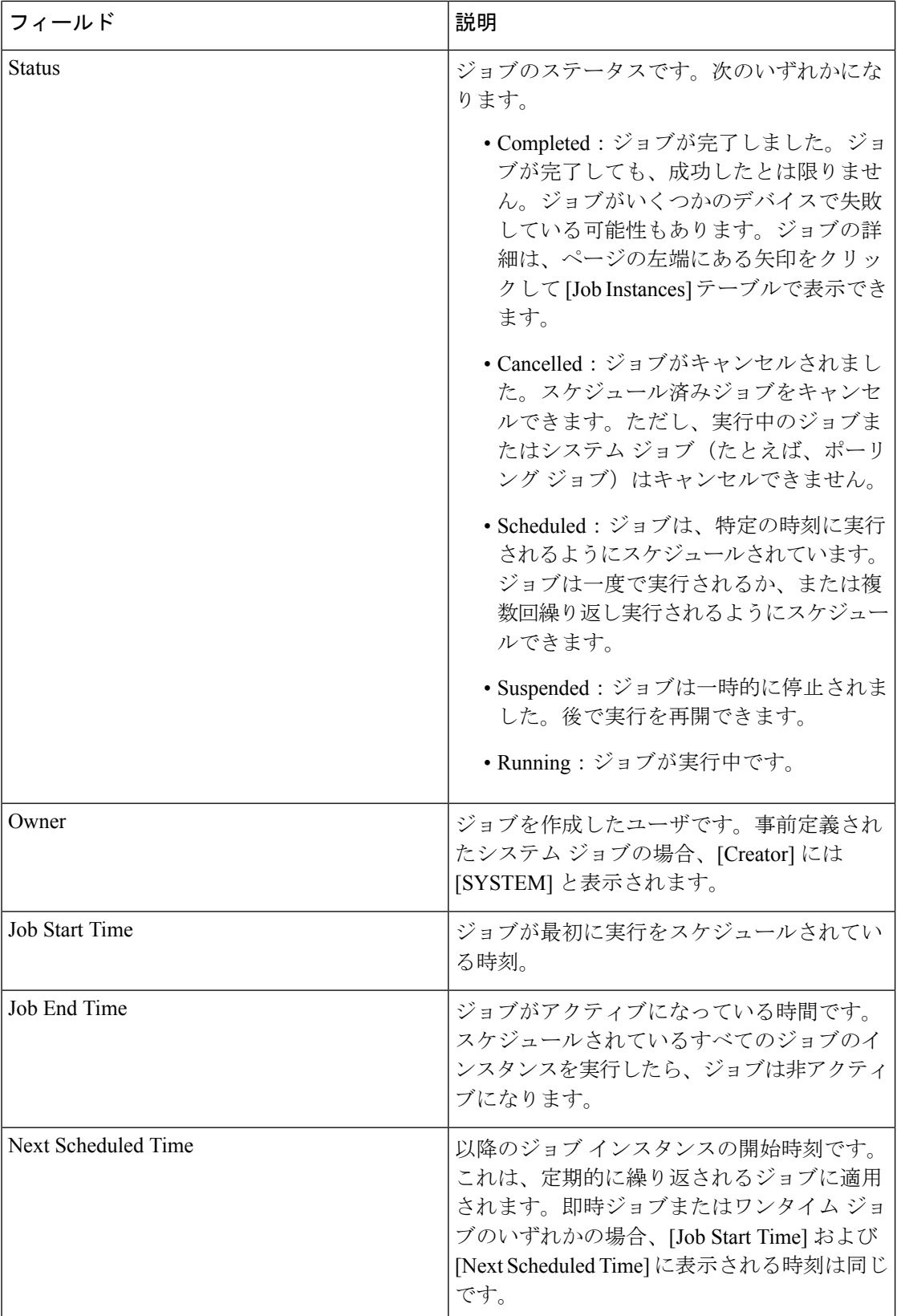

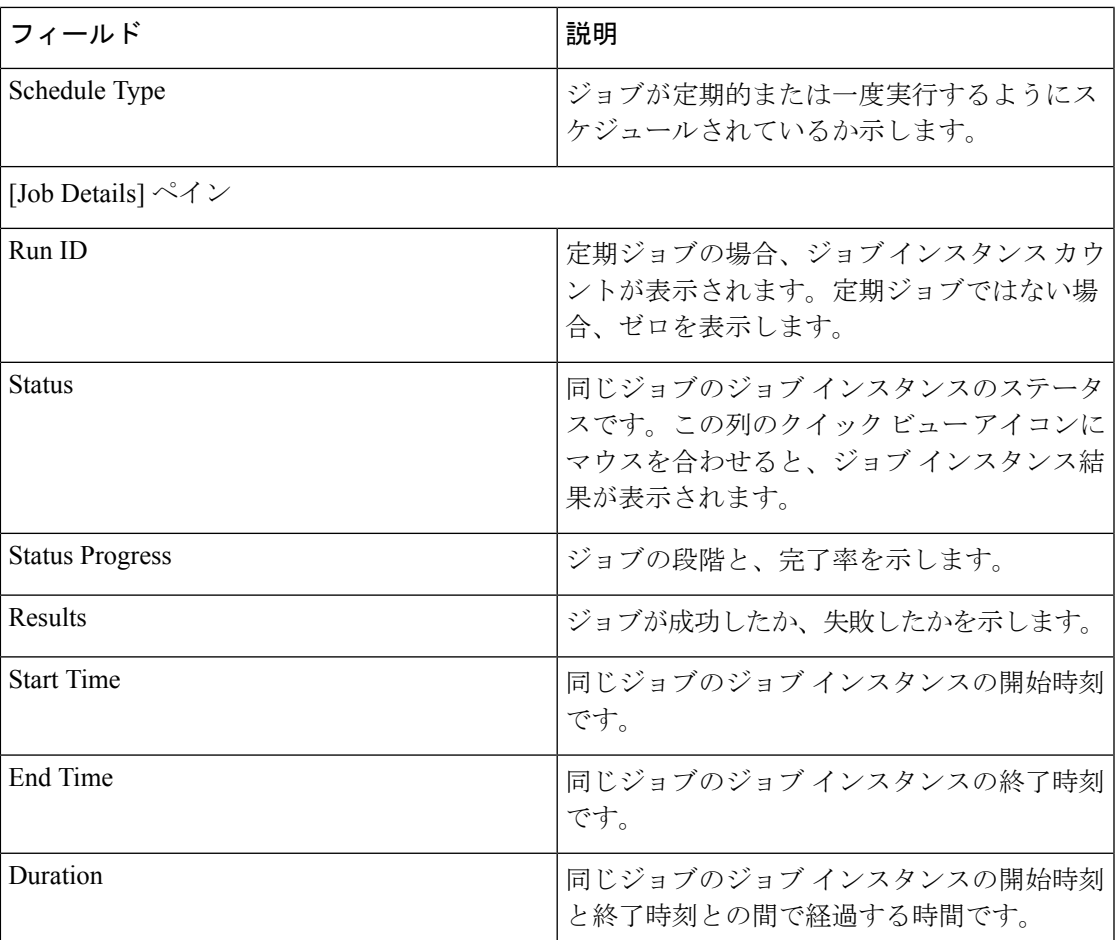

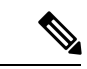

(注) パージ ポリシーの詳細については、「パージ ポリシー [テーブル」](cpco_b_cisco-prime-collaboration-assurance-guide-advanced-12-1-sp3-es4_chapter33.pdf#nameddest=unique_546)を参照してください。

## ジョブをスケジュールする

[ジョブの詳細 (Job Details) ]ペインの[スケジュールと設定 (Schedule and Settings) ]タブで、 ジョブのスケジュールやオプションの設定ができます。

(注)

スケジュールと設定のタブは、検出ジョブに対してのみイネーブルになります。検出ジョブを スケジュールできるのは、[インベントリ管理 (Inventory Management) ]ページのみです。[ジョ ブ管理(Job Management)] では、ジョブのスケジュールはできません。

次のいずれかのステータスを持つ検出ジョブのスケジュールのみを変更できます。

• スケジュール済み

• 不合格

ジョブをスケジューリングする手順は次のとおりです。

- ステップ1 [ジョブ (Jobs) ] ペインでジョブを選択し、[詳細 (Details) ] ペインの [スケジュール (Schedule) ] タブを クリックします。
- ステップ **2** [Schedule Options] で、開始時刻、終了時刻、繰り返しを選択します。

[Daily]、[Weekly]、[Monthly]のいずれかの繰り返しを設定し、日付と頻度を指定します。必要に応じてジョ ブを数時間おきにスケジューリングするには、[Hourly] を選択する必要があります。

スケジュールが定義されます。繰り返しを [None] に設定すると、他の頻度の詳細を指定できません。

次のタイプの定期的な間隔を設定できます。

#### 表 **2 :** 定期的な間隔のタイプとスケジュール

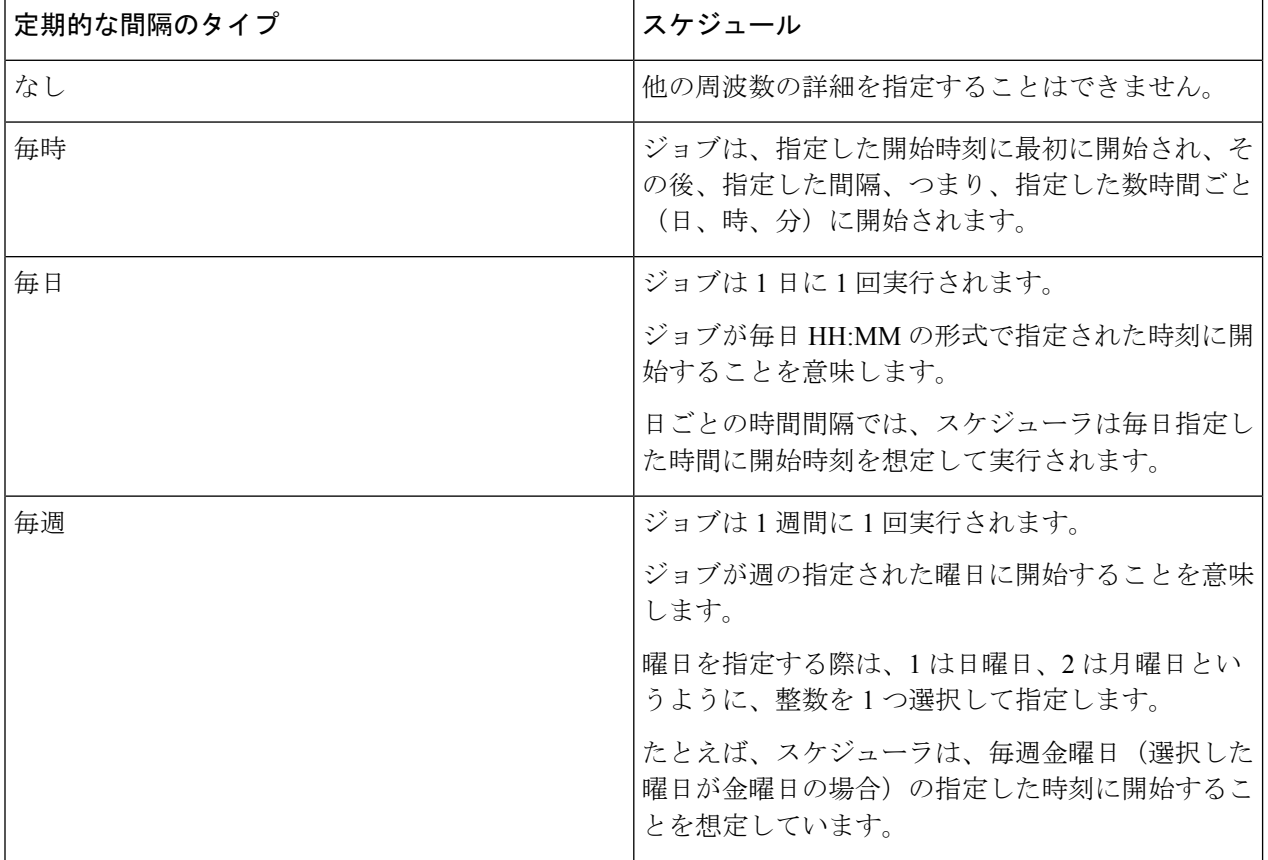

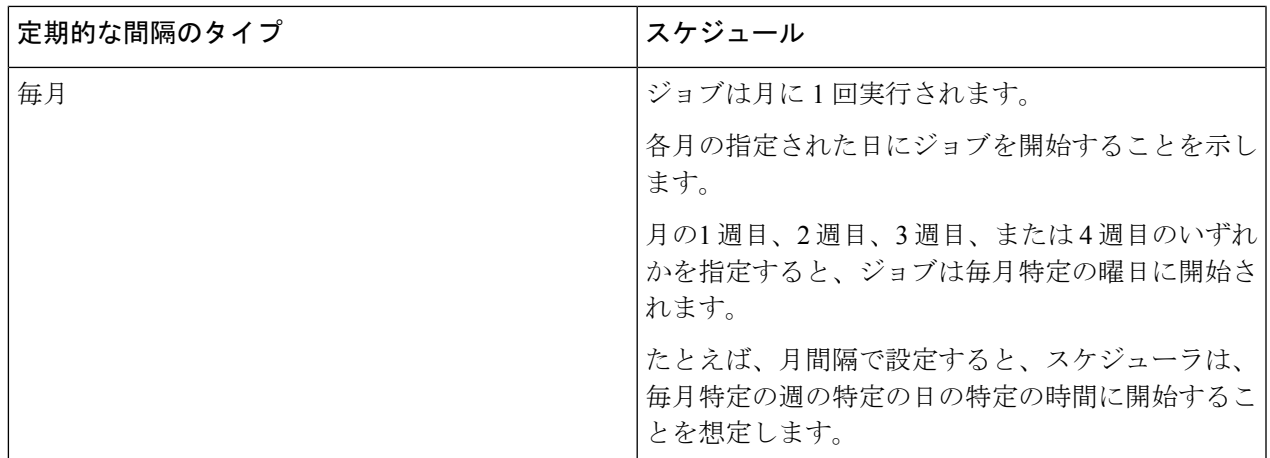

ステップ **3 [**設定(**Settings**)**]** タブをクリックし、オプションの選択に進みます。

定義した設定に従ってジョブが実行されます。このジョブのステータスは、[Jobs] ペインで [Scheduled] に 設定されます。

CMEPhoneDiscovery および PhoneXML の探索ジョブは、4 時間ごとに定期的な間隔でスケジュー ルされます。繰り返しが[なし(None)]に設定されている場合は、これをスケジュールに戻すこ とはできず、Cisco Prime Collaboration Assurance を再起動する必要があります。 (注)

**ステップ4** [保存 (Save) ] をクリックします。

### タイムテーブルの定義

1つまたは複数のジョブで使用するタイムテーブルをスケジューラで定義できます。スケジュー ラは現在の時刻を考慮します。

たとえば、現在の日付と時刻が「2017/06/23、13:48:00 IST」の場合、ジョブは次のように開始 されます。

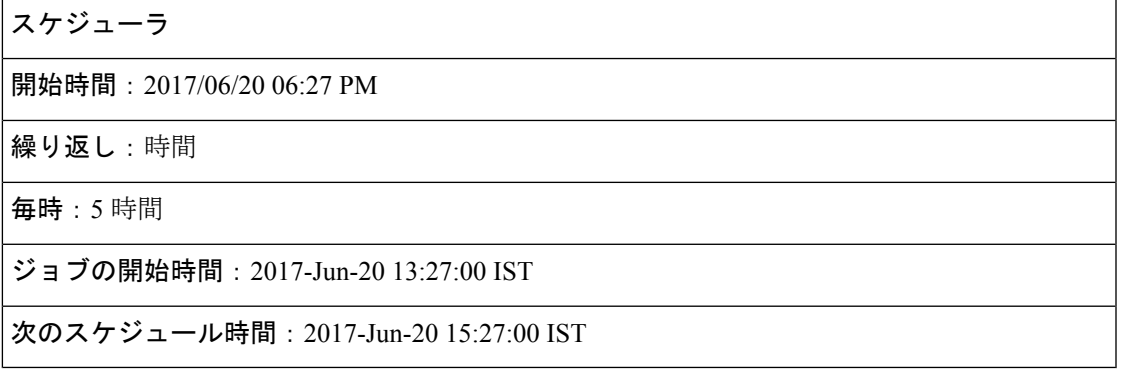

ジョブは「ジョブの開始時間 (Job Start Time) ]に 1 回実行します。

次のスケジュール時間は、[StartTime (開始時間)]とは関連しません。時間数をかけた時刻に 開始します。このジョブの次のスケジュール時間のシーケンスは、次のとおりです。

- **1.** 2017-Jun-20, 15:27 時間(次のスケジュール時間)
- **2.** 2017-Jun-20, 20:27 時間 (15:27 + 5 )
- **3.** 2017-Jun-21, 00:27 時間(時刻は 00:27 時間にリセット)
- **4.** 2017-Jun-21, 05:27 時間 (00:27 + 5 = 05:27)
- **5.** 2017-Jun-21, 10:27 時間 (05:27 + 5 = 10:27)

スケジューラは、1 つ前のジョブが完了しない限り、次のジョブを開始しません。 (注)

たとえば、ジョブを22:00から開始し、1分間隔で完了するようにスケジュールしたとすると、 ジョブの完了には 2 分かかります。スケジューラは 最初のジョブを 22:00 に開始し、実際には 00:02 に完了します。

## ジョブのキャンセル

[ジョブのキャンセル (CancelJob)]を使用し、スケジュール済み状態にある検出ジョブを取り 消すことができます。ただし、ステータスが次のいずれかの場合、ジョブはキャンセルできま せん。

- キャンセル済
- 完了
- 失敗
- 実行中

また、次のジョブはキャンセルできません。

- Polling:*Polling* という単語で始まるすべてのジョブ。Polling\_CTS-HEALTH\_、 Polling\_TelepresenceSystem\_、Polling\_CtsMAN-HEALTH\_ など。
- Purging:*Purging* という単語で始まるすべてのジョブ。

## 事前定義済みのクイック フィルタ

Cisco Prime Collaboration Assurance は、次の定義済みのクイック フィルタをサポートしていま す。

• [All Discovery Jobs]:検出ジョブの例は DiscoveryFrmBackgroundPathtrace です。デバイスの 検出や再検出の実行時、またはインベントリ タスクの更新時に、

### **Cisco Prime Collaboration** リリース **11.5** 以降の場合

**[**インベントリ(**Inventory**)**]** > **[**インベントリ スケジュール(**Inventory Schedule**)**]** > **[IP** フォン インベントリ スケジュール(**IP Phone Inventory Schedule**)**]**。

ジョブ インスタンスの結果を表示する:[ジョブの詳細(Job Details)] ペインの [実行ID (Run ID) 1列の値にマウスポインタを合わせてから、[クイックビュー (Quick View) 1<sup>⊕</sup> アイコンをクリックすると、[全体のデバイス サマリー(Total DeviceSummary)] と [エン ドポイント デバイスのサマリー(Endpoint Device Summary)] を表示できます。

- •すべてのポーリング ジョブ:ポーリング ジョブの例として、MCU\_Conference Import が あります。ポーリング ジョブは、システムが設定された時点で自動的に作成されます。
- [All Report Jobs]:レポート ジョブは、レポートが実行されると一覧に示されます。
- すべてのポーリング ジョブ:セッション インポート ジョブの例は
- MNGD\_Synch\_CtsMAN-MEETING です。セッションは、 Cisco TMS からインポートされ ます。これらの管理アプリケーションごとに、個別にジョブが作成されます。
- **Cisco Prime Collaboration** リリース **11.5** 以降の場合

すべての会議インポート ジョブ:会議インポート ジョブの例は、 MNGD Synch TMS-MEETING です。会議は、Cisco TMS からインポートされます。これ らの管理アプリケーションごとに、個別にジョブが作成されます。

- [AllSystemjobs]:検出、ポーリングなどのシステム生成ジョブ。システム生成ジョブは、 システムがジョブを実行するとすぐに一覧に示されます。
- [All User Jobs]:ユーザ ジョブの例は RediscoverDevices\_1347339631540 です。ユーザ ジョ ブは、ユーザがジョブを実行するとすぐに一覧に示されます。
- [Jobs Run in Last 24 Hours]:過去 24 時間に実行されたジョブの例は、Discovery 2012-Sep-13 10:32:40 UTC です。最後に完了した時間(最後の実行インスタンス)が(現在の時刻か ら)過去 24 時間以内に収まるすべてのジョブを一覧に示します。

### 関連トピック

デバイスの検出

I